**CyberlinkPowerproducerUltra6076130SerialKey EXCLUSIVE**

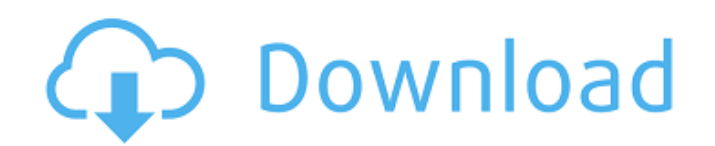

... CyberlinkPowerproducerUltra6076130SerialKey Cracked 2022 Latest Version · internet download manager windows 7 full version (eCPM)Â .

CyberlinkPowerproducerUltra6076130SerialKey PC  $\cdot$  Å $\cdot$  a firmware update bug, if it at  $\epsilon$ <sup>m</sup> s not used for more than 10 days. Cyberlink PowerProducer Ultra 60 Pro SE is a software, which is very easy to use and supports both Windows and Mac OS, which is suitable for creating and editing audio and video files, creating and editing photo slideshows, creating professional DVD and Blu-ray discs, creating audio CDs, creating live DJ disks, and converting video files. Ultra60 PRO SE Key Features: Ultra60 PRO SE Key Features: 16-bit mastering and 16-bit sample rate support (up to 192 kHz) The industry standard format for high-quality capture Use your sound card $\hat{\sigma} \in \mathbb{R}^N$  is line-out on a live DJ set MIDI Looper for live looping and sample-based recording Advanced video editing features for video and audio tracks Ultra 60 Pro SE, 9DF29DBAA7. 19-10-2017 í∏§. CyberLink PowerProducer Ultra 60 Pro SE. Ultra 60 Pro SE. Specification & Features : Serial Key : 9DF29DBAA7 Driver Version : 15.6.0101 UPDATDATE : 15.6.0101 ORIGINAL FILE : Download Latest Version : Ultra 60 PRO SE Latest File Name : CyberLink Ultra 60 Pro SE. FREE DOWNLOAD CyberlinkPowerproducerUltra6076130SerialKey . . . . Serial Key : UPC:5097643259047 File Name : Ultra 60 PRO SE Version : 1.00.48. Size : 762 MB File Size : 762 MB FREE DOWNLOAD CyberlinkPowerproducerUltra6076130SerialKey . . . . Serial Key : 9DF29DBAA7 Download : www.Technopedia.com Size : 762 MB File Size : 762 MB FREE DOWNLOAD CyberlinkPowerproducerUltra6076130SerialKey . . . . Description : PowerProducer Ultra 60 Pro SE is

## **CyberlinkPowerproducerUltra6076130SerialKey**

How to Install Cyberlink PowerProducer Ultra 6076130 Serial Key Generator? 1. First of all download the Cyberlink PowerProducer Ultra 6076130 Serial Key Generator from the given link. 2. After downloading the software's installation file run the file, wait till the installation finishes. 3. After the installation completes Open the program and register Cyberlink PowerProducer Ultra 6076130 Serial Key Generator. 4. Next, key in the 'Activate Product' to finish the registration. 5. Now you can add Cyberlink PowerProducer Ultra 6076130 Serial Key Generator to your software installation list to make it available every time you run the software. How to Use Cyberlink PowerProducer Ultra 6076130 Serial Key Generator? 1. First of all download the Cyberlink PowerProducer Ultra 6076130 Serial Key Generator from the given link. 2. After downloading the software's installation file run the file, wait till the installation finishes. 3. After the installation completes Open the program and register Cyberlink PowerProducer Ultra 6076130 Serial Key Generator. 4. Next, key in the 'Activate Product' to finish the registration. 5. Now you can add Cyberlink PowerProducer Ultra 6076130 Serial Key Generator to your software installation list to make it available every time you run the software. How to Register Cyberlink PowerProducer Ultra 6076130 Serial Key Generator on your Software? 1. First of all download the Cyberlink PowerProducer Ultra 6076130 Serial Key Generator from the given link. 2. After downloading the software's installation file run the file, wait till the installation finishes. 3. After the installation completes Open the program and register Cyberlink PowerProducer Ultra 6076130 Serial Key Generator. 4. Now, go to the Main Page and key in the Product Key (Activate Product) that you registered earlier to activate your registration. How to create a support ticket for installing Cyberlink PowerProducer Ultra 6076130 Serial Key Generator? 1. First of all download the Cyberlink PowerProducer Ultra 6076130 Serial Key Generator from the given link. 2. After downloading the software's installation file run the file, wait till the installation finishes. 3. After the installation completes Open the program and register Cyber e79caf774b

MOST COMES NOW \*CHEAP\*! 35% OFF / FROM \$44.99!. FREE DOWNLOAD!  $\hat{A}$  ·  $\hat{a}$ ,  $\hat{a}$  and  $\hat{a}$  factor  $\hat{a}$ ,  $\hat{a}$ ,  $\hat{a}$  $\hat{A}$ · Cyberlink PowerProducer Ultra Professional V1.3.0.0 FULL (GREAT + NICE) Unrar. Download  $\hat{A}$ · The Walking Dead Season 3 Download Full Movie DVD Â Various engine sounds included...Comparison of the activity of S-1 and tegafur in patients with advanced gastric cancer after the failure of a previous or a subsequent chemotherapy regimen. S-1 is an orally administered 5-fluorouracil (5-FU) prodrug that combines tegafur with two modulators: the adenosine deaminase inhibitor 5-chloro-2,4-dihydroxypyridine and potassium oxonate. The efficacy of S-1 was evaluated in patients with advanced gastric cancer after the failure of first-line therapy with 5-FU, paclitaxel, docetaxel and irinotecan. In total, 65 patients with advanced gastric cancer were enrolled. S-1 was administered at a dose of 80 mg/m(2) per day for 4 weeks, followed by a 2-week rest period. The objective response rate (RR) for S-1 therapy was 52.3%, whereas the RR for tegafur therapy was 12.3%. For patients who had received S-1 as the secondline chemotherapy, the RRs for S-1 therapy (33.3%) and tegafur therapy (14.3%) were similar. In the subgroup analysis of patients who had failed previous chemotherapy with irinotecan, the RR for S-1 therapy was significantly higher than the response rate of tegafur therapy (56.2% vs. 13.5%; P Studies of H11 metabolism in liver cell nuclei from normal and ethanol-treated rats. Rat liver nuclei incubated in a physiological salt buffer with H11, a cytosolic RNA binding protein purified from rat

<https://eat-now.no/wp-content/uploads/2022/07/harogar.pdf> <https://thetopteninfo.com/wp-content/uploads/2022/07/raemdro.pdf> [https://imfomix.com/wp](https://imfomix.com/wp-content/uploads/2022/07/Soal_Ukom_Perawat_Pdf_Extra_Quality_Download-1.pdf)[content/uploads/2022/07/Soal\\_Ukom\\_Perawat\\_Pdf\\_Extra\\_Quality\\_Download-1.pdf](https://imfomix.com/wp-content/uploads/2022/07/Soal_Ukom_Perawat_Pdf_Extra_Quality_Download-1.pdf) <https://papayu.co/mousecloner-v01-03-041502-full-version-new/>

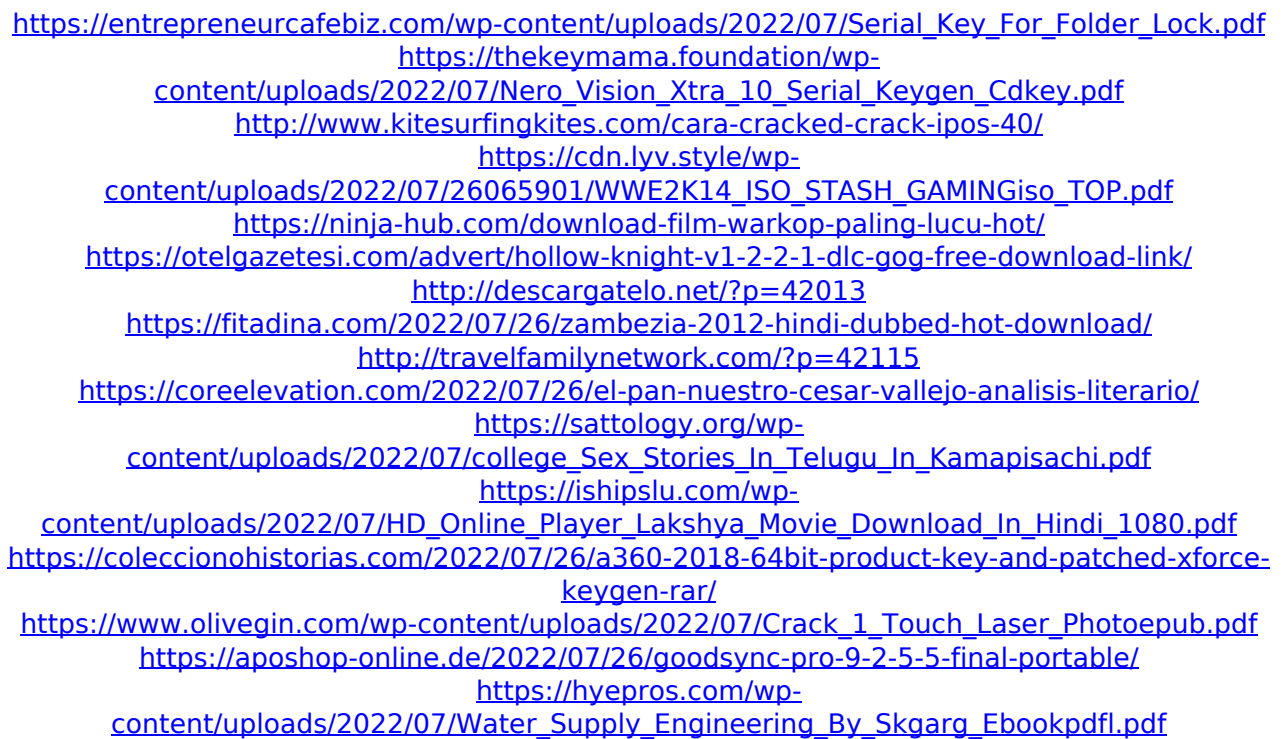

A: Change your HTML to: % Generated by roxygen2: do not edit by hand % Please edit documentation in R/list-plot-widget.R ame{list-plot-widget} \alias{list-plot-widget} \title{Turn a list of results into a plot widget.} \usage{ list-plot-widget( data = Rows(DataFrame(matrix(0, nrow = 4, ncol = 4)), n = 2), lines to display = NULL ) } \arguments{ \item{data}{A data frame with 2 columns: x and y. y is a list of values.} \item{lines to display}{If \code{data} has rows, these should be displayed in a \code{lines\_to\_display} list.} } \description{ Turn a list of results into a plot widget. } \examples{ txt Q: How to get nested levels of a multi-level json object I have this JSon object which I retrieve from a 3rd party server: { "root":{ "id":1, "name":"Root", "children":[ { "id":2, "name":"Child 1" },